# GeRDA – автоматизированный комплекс для геохимических исследований и документирования

# Описание программного обеспечения "Панель управления"

ООО "Лаб127"

Петрозаводск 2019

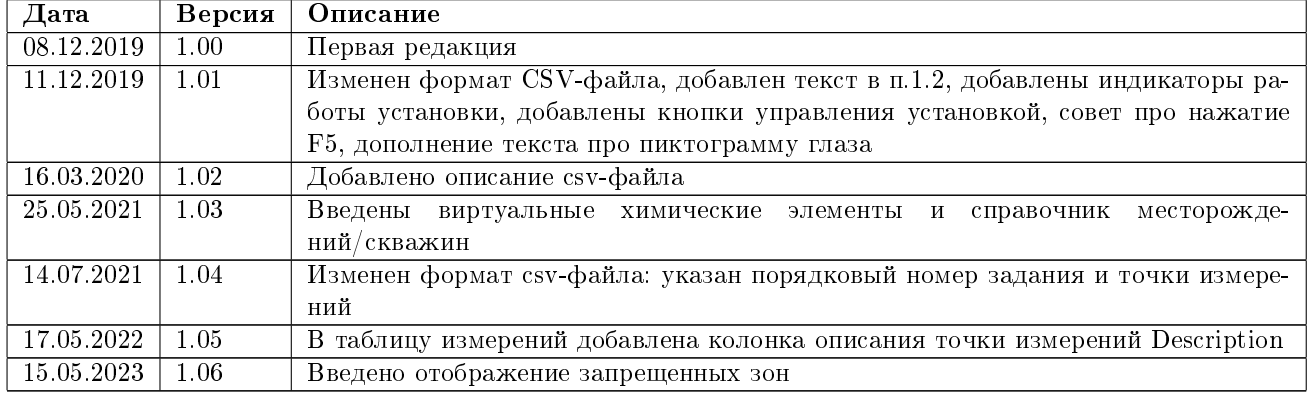

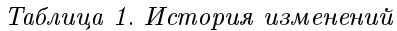

# Содержание

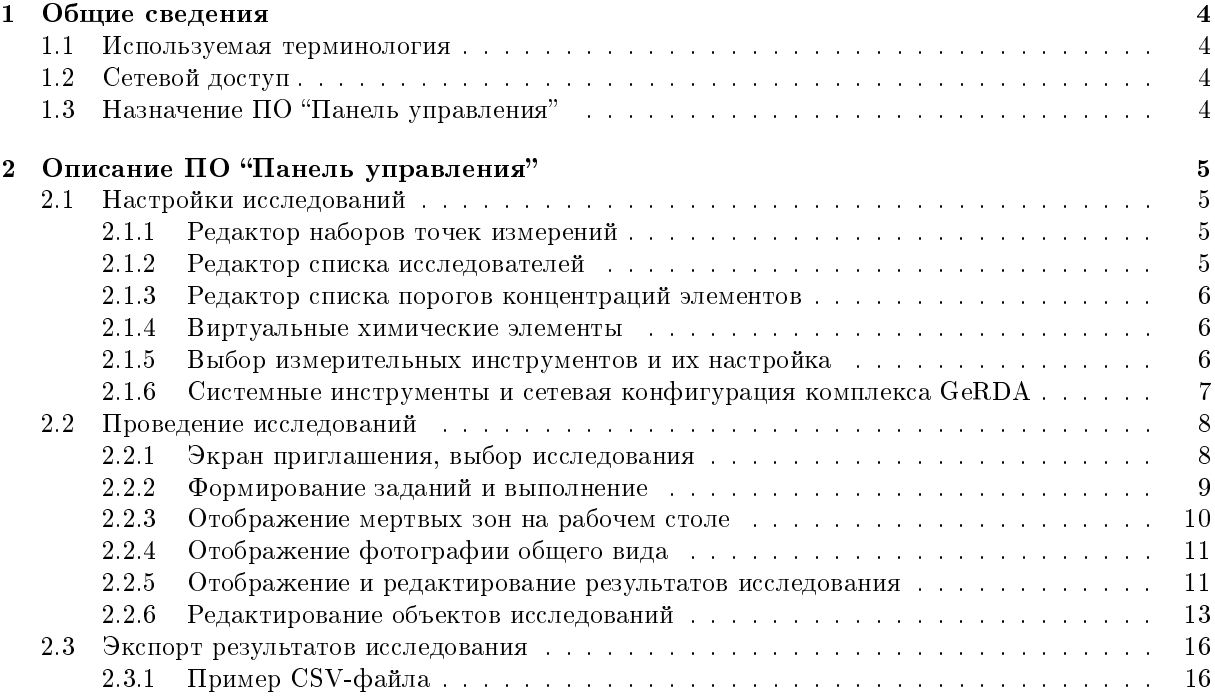

# 1 Общие сведения

Установка GeRDA предназначена для проведения геохимических измерений керна в керновых ящиках, литохимических/шламовых проб, а также детального фотографирования объектов с последующим документированием результатов.

## 1.1 Используемая терминология

Описание порядка действия оператора установки связано с двумя понятиями: исследование (research) и задание (job).

Задание – это неразрывная последовательность действий автоматики установки GeRDA, сформированная оператором. Например, проведение фотографирования и РФА-измерений в 25 точках координатного стола.

Исследование – это совокупность заданий, выполняемых над одним и тем же объектом исследований.

Таким образом, после выкладывания объекта (множества объектов) измерений на координатный стол оператор создает новое исследование (парадигма: новый объект – новое исследование). В рамках одного исследования оператор может провести несколько серий измерений – заданий. Новое задание формируется, как правило, для увеличения степени детализации измерений или повышения степени доверения к результатам. После выполнения всех заданий с помощью ПО формирования отчетности может быть проведена статистическая обработка, сформирован отчет и оформлена соответствующая документация.

# 1.2 Сетевой доступ

Программно-аппаратный комплекс GeRDA использует клиент-серверную архитектуру. Программное обеспечение "Панель управления" выступает в роли веб-клиента. К браузеру предъявляются следующие требования:

- поддержка HTML5,
- поддержа Javascript по стандарту ECMAScript2015 (ES6).

Удовлетворяющие этим требованиям браузеры: Chrome 51+, Firefox 54+, Edge 14+, Safari  $10+$ , Opera 38+. Рекомендуемое базовое разрешение экрана монитора – не менее 1920х1080 пикселов. Если браузер запущен не в полноэкранном режиме, после изменения размеров окна рекомендуется провести перезагрузку текущей веб-страницы нажатием Crtl-R или F5 для правильного перераспределения информационных блоков внутри страницы.

Серверная компонента выполнена на основе стандартного веб-сервера с дополнительными cgiскриптами, упрощающими доступ к сохраненным данным.

По умолчанию, после подключения планшета или ноутбука к комплексу GeRDA по WiFi, ПО "Панель управления" доступно по адресу: http://192.168.0.1/gerda/

Если установка подключена к сети Ethernet, то у нее может быть IP-адрес, отличный от 192.168.0.1.

# 1.3 Назначение ПО "Панель управления"

Программное обеспечение "Панель управления" предназначено для:

- настройки комплекса GeRDA,
- создания/выбора программы проведения исследований,
- проведения измерений (фотографирования) по заранее созданной программе,
- проведения предварительного анализа корректности полученных результатов,
- выгрузки результатов исследований для последующего детального анализа и визуализации.

# 2 Описание ПО "Панель управления"

# 2.1 Настройки исследований

"Редактор настроек" вызывается при клике на иконку шестеренки в левом верхнем меню. Редактор содержит следующие разделы.

- Редактор наборов точек измерений (рис. 1).
- Редактор списка исследователей (рис. 2).
- Редактор списка порогов концентраций элементов (рис. 3).
- Выбор измерительных инструментов и их настройка (рис. 4).
- Системные инструменты (рис. 5).
- Выбор/переключение языка интерфейса ПО "Панель управления".

#### 2.1.1 Редактор наборов точек измерений

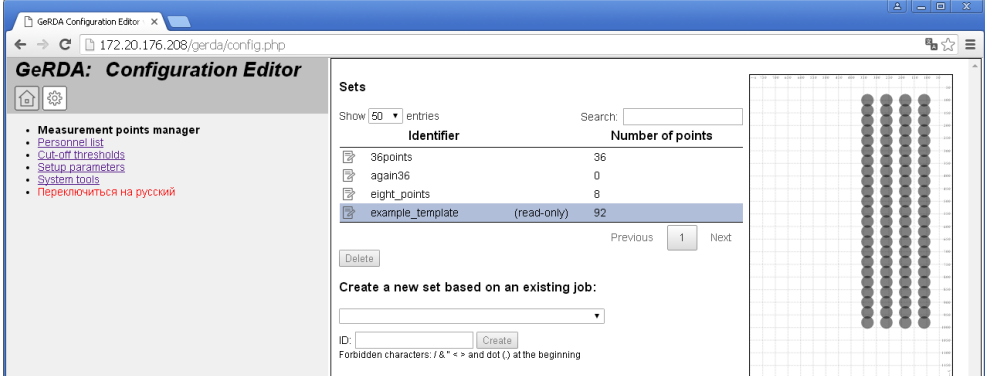

Рис. 1. Редактор наборов точек измерений

Список наборов точек измерений приведен в таблице, а их 2D-конфигурация отображена на схематическом изображении рабочего стола установки GeRDA в правой части экрана.

#### 2.1.2 Редактор списка исследователей

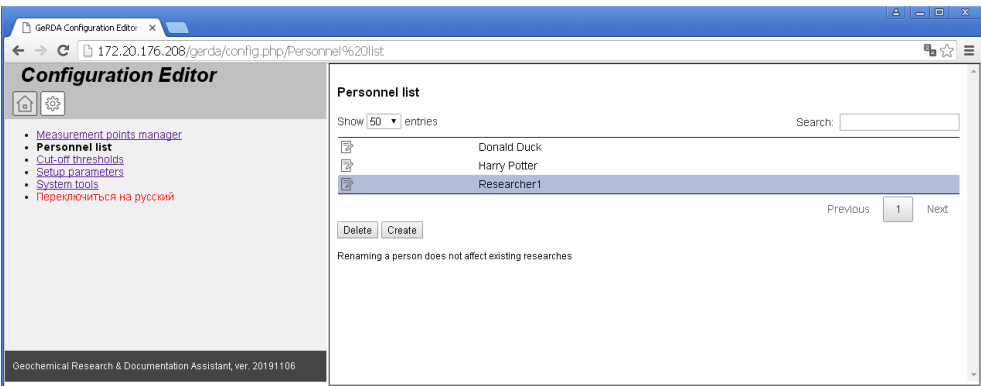

Рис. 2. Редактор списка исследователей

Редактор списка исследователей (рис. 2) позволяет создавать новые, редактировать и удалять созданные ранее идентификаторы (ФИО) исследователей.

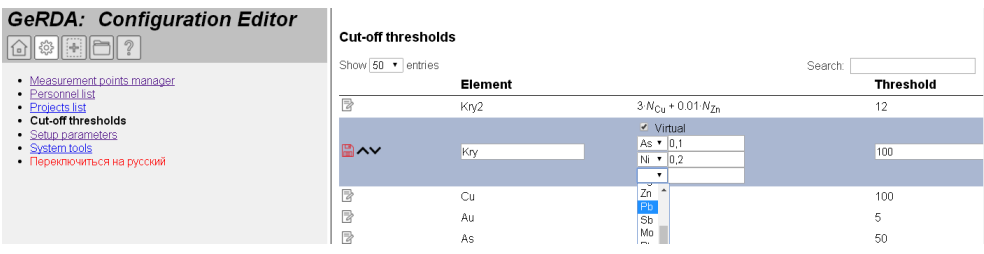

Рис. 3. Редактор списка порогов концентраций элементов

#### 2.1.3 Редактор списка порогов концентраций элементов

В разделе "Пороги отбортовки" (рис. 3) можно сформировать список элементов, отображающихся в таблицах результатов исследований. Чем выше элемент находится в этой таблице, тем он более важный с точки зрения проводимых исследований.

Числовое значение порога вводится в единицах ppm (parts per million).

Внимание! Наличие/отсутствие конкретного элемента в списке порогов концентраций не влияет на процедуру и метод измерений. Оно влияет лишь на визуализацию результатов измерений в таблицах в ПО "Панель управления".

#### 2.1.4 Виртуальные химические элементы

На странице редактора списка порогов концентраций элементов можно создать виртуальный элемент. Его концентрация задается, как многочлен первых степеней концентраций других элементов  $n_{virt}$  =  $\Sigma a_i x_i$ . На рисунке 3 показано два виртуальных элемента элемента: Kry и Kry2, размещенных в начале списке.

Внимание! Расчитанные концентрации виртуальных химических элементов не экспортируются (см. раздел 2.3) ни во внешние базы данных, ни в CSV-файл.

#### 2.1.5 Выбор измерительных инструментов и их настройка

| GeRDA Configuration Editor X                                                                    |                                           |                             |                     | $\mathbf{a}$<br>$ \blacksquare$ $x$      |
|-------------------------------------------------------------------------------------------------|-------------------------------------------|-----------------------------|---------------------|------------------------------------------|
| $\Rightarrow$ $\textbf{C}$   172.20.176.208/gerda/config.php/Setup%20parameters<br>$\leftarrow$ |                                           |                             |                     | $\mathbb{R} \otimes \mathbb{R}$          |
| <b>Configuration Editor</b><br>ట్టిక<br>í ¤                                                     | Setup parameters<br>Show 50 v entries     |                             |                     | Search:                                  |
| Measurement points manager<br>Personnel list                                                    |                                           | Parameter                   | Default value       | <b>Current value</b>                     |
| Cut-off thresholds<br>· Setup parameters                                                        | Camera Baumer VCXU-65C.R S/N:700003634769 |                             |                     |                                          |
| System tools<br>• Переключиться на русский                                                      | camera1.balancewhite                      | Auto white balance          | Once                | Once<br>$\pmb{\mathrm{v}}$               |
|                                                                                                 | camera1.exposuretime                      | Exposure time, us           | 100000 (1460000000) | 300000                                   |
|                                                                                                 | camera1.gain                              | Gain                        | 5(1251)             | 2                                        |
|                                                                                                 | camera1.haov                              | Horizontal angle of view, ° | 49.6 (10180)        | 49,6                                     |
|                                                                                                 | camera1.offsetx                           | Offset X, mm                | $0$ (-800800)       | 390                                      |
|                                                                                                 | camera1.offsetv                           | Offset Y. mm                | $0$ (-12001200)     | 620                                      |
|                                                                                                 | camera1.offsetz                           | Offset Z. mm                | $0$ (-2000 $$ 2000) | 890                                      |
|                                                                                                 | camera1.photo res height                  | Photo height, px            | 2048                | 2048 +                                   |
|                                                                                                 | camera1.photo res width                   | Photo width, px             | 3072                | $3072$ $*$                               |
|                                                                                                 | camera1.photo rotation                    | Photo rotation angle, °     | n.                  | $270 -$                                  |
|                                                                                                 | camera1.stationary                        | Stationary camera           | False               | True v                                   |
|                                                                                                 | <b>Example Instrument T-100</b>           |                             |                     |                                          |
|                                                                                                 | XRF Olympus Vanta                         |                             |                     |                                          |
|                                                                                                 | XRF Spectroscan GEO S/N 13009             |                             |                     |                                          |
|                                                                                                 | xrf2. MAC                                 | MAC address                 | 00:00:00:00:00:00   | 00:01:95:16:F6:53                        |
|                                                                                                 | xrf2.method                               | Method                      | undefined           | Прогноз керн.mtx<br>۰                    |
|                                                                                                 | xrf2.offsetx                              | Offset X, mm                | $0$ (-400 $400$ )   | 40                                       |
|                                                                                                 | xrf2.offsetv                              | Offset Y, mm                | $0$ (-600 $600$ )   | 55                                       |
|                                                                                                 | xrf2.offsetz                              | Offset Z, mm                | $0$ (-500500)       | $-55$                                    |
|                                                                                                 | xrf2.sposize                              | XRF spot diameter, mm       | 50(1100)            | 50                                       |
|                                                                                                 |                                           |                             |                     | Previous<br>Next<br>$\ddot{\phantom{1}}$ |
| Geochemical Research & Documentation Assistant, ver. 20191106                                   | Rebuild instruments list<br>Save          |                             |                     |                                          |

Рис. 4. Выбор измерительных инструментов и их настройка

В разделе "Выбор измерительных инструментов и их настройка" (рис. 4) можно выбрать используемые инструменты и указать специфические для них настройки.

Внимание! Один физический прибор, имеющий несколько возможных методов обработки полученных на нем данных измерений, может быть представлен как набор разных измерительных инструментов.

### 2.1.6 Системные инструменты и сетевая конфигурация комплекса GeRDA

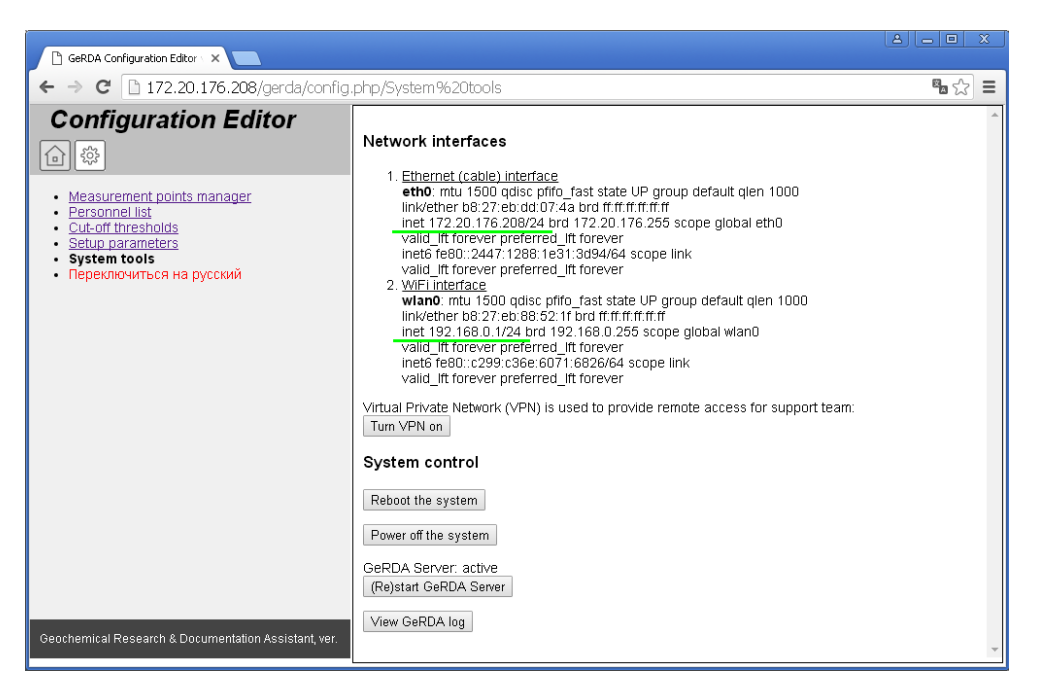

Рис. 5. Системные инструменты и сетевая конфигурация комплекса GeRDA

Сетевая конфигурация комплекса GeRDA отображается при клике на ссылку "Системные инструменты". Пример показан на рисунке 5. IP-адрес беспроводного интерфейса WiFi – 192.168.0.1, IP-адрес сетевой карты Ethernet – 172.20.176.208. Модуль управления получил этот IP-адрес по протоколу DHCP в локальной сети предприятия.

На этой же странице настроек есть кнопка "Turn VPN on" для предоставления разработчикам удаленного доступа к установке<sup>1</sup>. Например, для обновления программного обеспечения сервера или для диагностики неисправности всего программно-аппаратного комплекса.

- Для оперативного управления установкой созданы следующие кнопки (рис. 5):
- "Перегрузить систему" (Reboot);
- $\bullet$  "Выключить систему" (Power off);
- $\bullet$  "Перезапустить сервер GeRDA" (Restart GeRDA Server), рядом с кнопкой отображается статус демона сервера;
- "Просмотр журнала сервера" (View GeRDA log), журнал выводится с момента последней ротации, которая по умолчанию осуществляется еженедельно в воскресенье ночью.

 $1$ Удаленный доступ возможен только при подключении внешнего GSM USB-модема.

# 2.2 Проведение исследований

## 2.2.1 Экран приглашения, выбор исследования

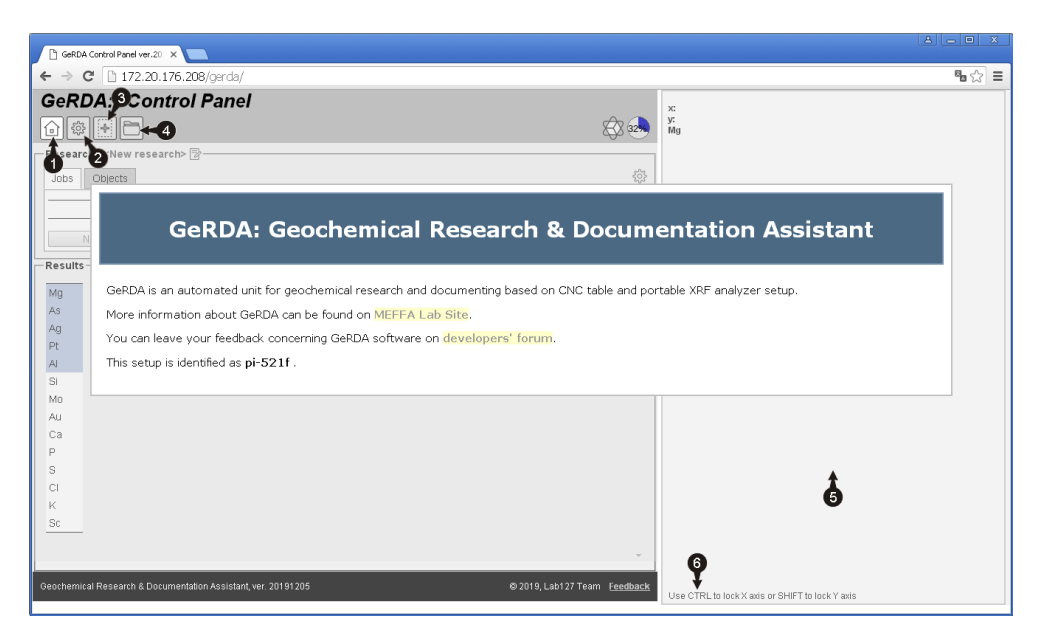

Рис. 6. Экран приглашения. 1 – Кнопка перехода на начальную страницу. 2 – Кнопка перехода в раздел настроек. 3 – Кнопка "Начать новое исследование". 4 – Кнопка "Открыть предыдущее исследование". 5 – Отображение рабочего поля координатного станка. 6 – Поле подсказки.

На начальной странице (рис. 6) пользователю предоставлена возможность либо начать новое исследование, либо выбрать одно из списка ранее проведенных (рис. 7).

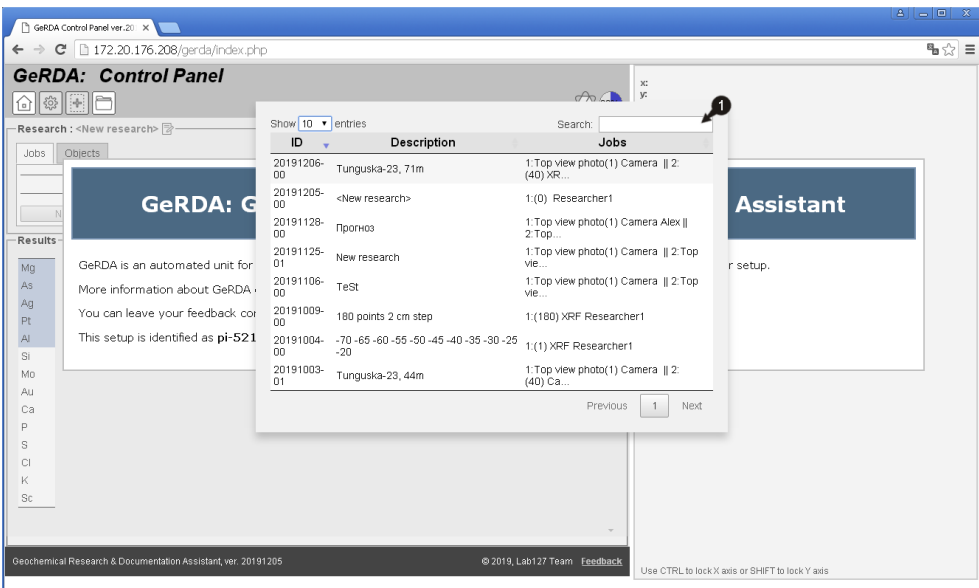

Рис. 7. Выбор предыдущих проведенных исследований. 1 – Поле ввода фильтра поиска.

При вводе символов в поле фильтра поиска (рис. 7, поз. 1) список исследований автоматически сужается в соответствии с ограничением. Отображаются только те элементы списка, которые содержат введенную подстроку.

Каждое исследование имеет уникальный внутрисистемный идентификатор, состоящий из даты в формате YYYYMMDD и двузначного порядкового номера. На рисунке 8, поз. 4 внутрисистемный идентификатор исследования – 20191206-00.

#### 2.2.2 Формирование заданий и выполнение

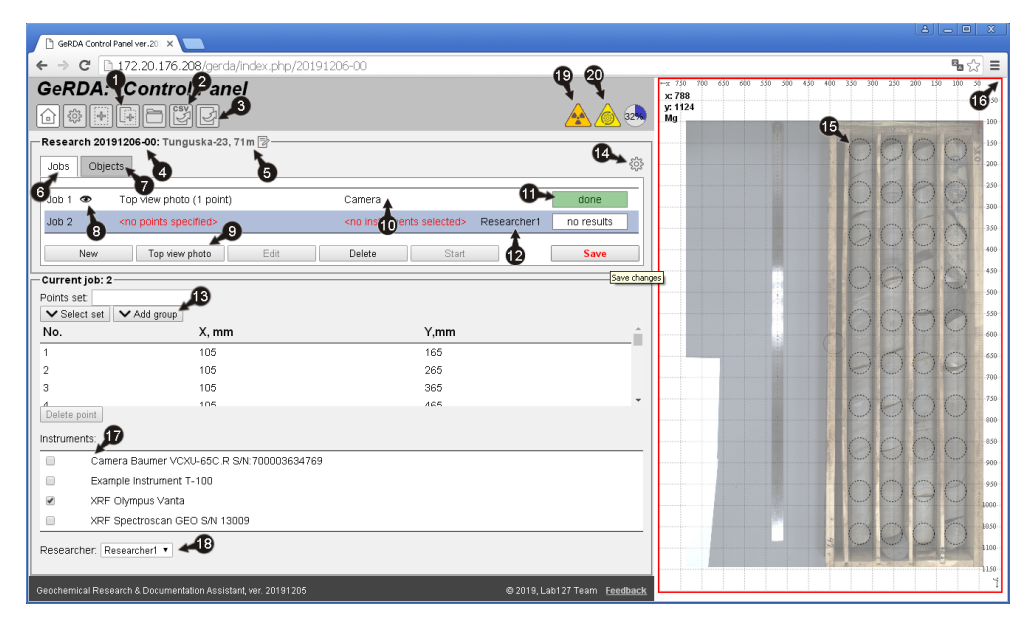

Рис. 8. Редактирование заданий исследования. 1 – Кнопка "Создать исследование на основе ранее проведенного (по шаблону)". 2 – Кнопка "Экспорт в csv-формате". 3 – Кнопка "Экспорт в формате GeRDA". 4 – Внутрисистемный идентификатор исследования. 5 – Поле редактирования названия исследования. 6 – Вкладка заданий. 7 – Вкладка объектов. 8 – Кнопка визуализации фотографии. 9 – Кнопка "Сделать фотографию стационарной камерой". 10 – Поле указания рабочего инструмента. 11 – Поле индикатора статуса выполнения задания. 12 – Поле идентификатора исследователя. 13 – Блок формирования точек измерений (выбор готового набора и формирования нового). 14 – Кнопка визуализации настроек инструментов. 15 – Точка проведения исследований.  $16 - Y$ казание на начало координат (ось X направлена влево, ось Y – вниз, значения координат измеряются в миллиметрах).  $17 -$  Блок выбора измерительных инструментов.  $18 -$  Поле выбора идентификатора исследователя. 19 – Индикатор работы рентгено-флуоресцентного анализатора. 20 – Индикатор исполнения задания.

Описание исследования – это текстовое поле, доступное для редактирования (см. рис. 8, поз. 5). Начиная с версии 20210129, пользователю предоставлена возможность использовать наименования месторождений и скважин, сохраняемые в справочнике. После изменения поля описания исследования необходимо сохранить данные, нажав на возникшую пиктограмму справа.

Для создания нового задания в рамках текущего исследования необходимо во вкладке заданий (рис. 8, поз. 6) нажать кнопку "Новое". Автоматически в таблице заданий появится новая строка.

Для текущего задания необходимо задать точки измерений (фотографирования). Это можно сделать вручную, кликнув мышкой в необходимых местах на изображении рабочего стола, либо воспользовавших готовым набором точек (из шаблона), либо сформировав прямоугольную сетку или ряд из группы точек (рис. 8, поз. 13).

Места намеченных точек измерений обозначены окружностями из штриховой линии (рис. 8, поз. 15).

Выбор инструментов исследования и идентификатора исследователя осуществляется в блоках, представленных на рисунке 8, поз. 17-18. Сделанный выбор будет отображатсья в таблице заданий (рис. 8, поз. 10 и 8, поз. 12).

После того, как одно или несколько заданий подготовлены, можно нажать кнопку "Выполнить". В этот момент создается программа действий трехкоординатного станка и дается старт ее автономному исполнению. Индикатор статуса выполнения задания (рис. 8, поз. 11) изменит свое состояние. На время работы установки индикатор исполнения задания становится активным (рис. 8, поз. 20). В периоды генерации рентгеновского излучения также загорается соответствующий индикатор (рис. 8, поз. 19).

Выполнение программы будет идти независимо от того, включен или выключен компьютер пользователя.

Выполнение программы можно прервать вручную, нажав на появившуюся кнопку "Остановить".

#### 2.2.3 Отображение мертвых зон на рабочем столе

Начало координат XYZ= $(0;0;0)$  находится в правом верхнем углу поля рабочего стола, как показано на рисунке 9, поз. 1.

| $\leftarrow$ $\rightarrow$ | G GeRDA Control Panel ver 2011 X<br>C Bhttps://lab127.karelia.ru/gerda/index.php/20230224-05 |                                 |       |                                   |          |             |      |                                         |       |                    |                        |                    |           |             |     |                       | $A = 0$ $X$<br>◎ 喝☆ 目 |
|----------------------------|----------------------------------------------------------------------------------------------|---------------------------------|-------|-----------------------------------|----------|-------------|------|-----------------------------------------|-------|--------------------|------------------------|--------------------|-----------|-------------|-----|-----------------------|-----------------------|
|                            | GeRDA: Control Panel                                                                         |                                 |       |                                   |          |             |      |                                         |       |                    | $-x - 750$             | $700 -$<br>650 600 | 350 / 300 | 450 400 530 | 300 | 2<br>150 <sup>°</sup> | $100 -$               |
| LAB127<br>B.<br>63<br>⋒    | $F = 20$                                                                                     |                                 |       |                                   |          |             |      |                                         |       | $\bigotimes_{1\%}$ | x: 134<br>y: 987<br>Au |                    |           |             |     |                       | п                     |
|                            | -Research 20230224-05: $\frac{2}{3}$   $\frac{10}{3}$ <new research=""> -</new>              |                                 |       |                                   |          |             |      |                                         |       | 8                  |                        | ω                  | O         | O           | С   |                       |                       |
| Objects<br>Jobs            |                                                                                              |                                 |       |                                   |          |             |      |                                         |       |                    |                        |                    |           |             |     |                       | G                     |
| Job 1                      |                                                                                              | box1 sout of range>             |       |                                   | XRF      | Researcher1 |      |                                         | done  |                    |                        | O                  | О         | $\circ$     | O   | C                     |                       |
| $J$ <sub>0</sub> $b$ $2$   |                                                                                              | box2 <out of="" range=""></out> |       |                                   | XRF      | Researcher1 |      |                                         | done. |                    |                        |                    |           |             |     |                       |                       |
| New                        | Edit                                                                                         | Delete                          |       | Erase                             |          |             |      |                                         |       |                    |                        | O                  | O         | O           | O   | C                     |                       |
| Results-                   |                                                                                              |                                 |       |                                   |          |             |      |                                         |       |                    |                        |                    |           |             |     |                       |                       |
| Au                         |                                                                                              |                                 |       | No. * XY, mm Depth, m Description |          |             |      | Au, ppm Mo, ppm Cu, ppm Ag, ppm Zn, ppm |       |                    |                        | C                  | O         | О           | С   | U                     | 99                    |
| Mo.                        | 险 1.01                                                                                       | 50;50                           | 0.032 |                                   | $\sim$   | 6.04        | 0.00 | 0.00                                    | 133   |                    |                        |                    |           |             |     |                       |                       |
| Cu                         | 险 1.02                                                                                       | 50:140                          | 0.148 |                                   | ٠        | 0.00.       | 18.3 | 0.00                                    | 157   |                    |                        | 8                  |           | C           | С   | C                     | റെ                    |
| Ag                         | 险 1.03                                                                                       | 50,230                          | 0.265 |                                   | ×.       | 0.00        | 0.00 | 0.00                                    | 138   |                    |                        |                    |           |             |     |                       |                       |
| Zn                         | 险 1.04                                                                                       | 50:320                          | 0.381 |                                   | ×.       | 0.00        | 0.00 | 0.00                                    | 147   |                    |                        | ∩                  | O         | O           | Ö   | O                     | ⊙.                    |
| Pb<br>Ma                   | 险 1.05                                                                                       | 50,410                          | 0.497 |                                   | ×.       | 9.00        | 7.95 | 0.00                                    | 142   |                    |                        |                    |           |             |     |                       |                       |
| As                         | 险 1.06                                                                                       | 50,500                          | 0.613 |                                   | ×.       | $0.00 -$    | 503  | 0.00                                    | 370   |                    |                        |                    |           | Ó           | Ċ   |                       |                       |
| Pt                         | 险 1.07                                                                                       | 50.590                          | 0.729 |                                   | ×.       | 0.00.       | 270  | 0.00                                    | 376   |                    |                        | C                  | O         |             |     | C                     | ⊙                     |
| AI                         | 图 1.08                                                                                       | 50,680                          | 0.845 |                                   | ×.       | 0.00        | 0.00 | 0.00                                    | 414   |                    |                        |                    |           |             |     |                       |                       |
| s                          | 险 1.09                                                                                       | 50.770                          | 0.961 |                                   | $\sim$   | 0.00        | 0.00 | 23.3                                    | 113   |                    |                        | 0                  | O         | O           | O   | O                     | Ø                     |
| Ca<br>P                    | 险 1.10                                                                                       | 170;50                          | 1.032 |                                   | ×.       | 11.6        | 0.00 | 0.00                                    | 61.8  |                    |                        |                    |           |             |     |                       |                       |
| s                          | 险 1.11                                                                                       | 170,140                         | 1.148 |                                   | ×.       | 6.04        | 0.00 | 0.00                                    | 133   |                    |                        |                    |           |             |     |                       |                       |
| CI.                        | 险 1.12                                                                                       | 170:230                         | 1.265 |                                   | $\sim$ . | 0.00.       | 18.3 | 0.00                                    | 157   |                    |                        |                    |           |             |     |                       |                       |
| к                          | 险 1.13                                                                                       | 170,320                         | 1,381 |                                   | ×.       | 0.00        | 0.00 | 0.00                                    | 138   |                    |                        |                    |           |             |     |                       |                       |
| Sc                         | 险 1.14                                                                                       | 170:410                         | 1.497 |                                   | ٠        | 0.00        | 0.00 | 0.00                                    | 147   |                    |                        |                    |           |             |     |                       |                       |
| Ti<br>v                    | 险 1.15                                                                                       | 170,500                         | 1.613 |                                   | ×.       | 9.00        | 7.95 | 0.00                                    | 142   |                    |                        |                    |           |             |     |                       |                       |
| Cr                         | 险 1.16                                                                                       | 170:590                         | 1.729 |                                   | ×.       | 0.00        | 503  | 0.00                                    | 370   |                    |                        |                    |           |             |     |                       |                       |
|                            | 险 1.17                                                                                       | 170.680                         | 1.845 |                                   | ×.       | 0.00.       | 270  | 0.00                                    | 376   | ٠                  |                        |                    |           |             |     |                       |                       |

Рис. 9. Отображение мертвых зон. 1 - Точка начала координат XYZ= $(0;0;0)$ . 2 - Мертвая зона. 3 – Точка измерений, попавшая в мертвую зону.

Местоположение точки XYZ= $(0:0:0)$  зависит от мест закрепления концевых выключателей. В качестве визуального ориентира используется одно из ребер каретки, как показано на рисунке 10. После инициализации каретка позиционируется в точку  $XYZ=(5;5;5)$ .

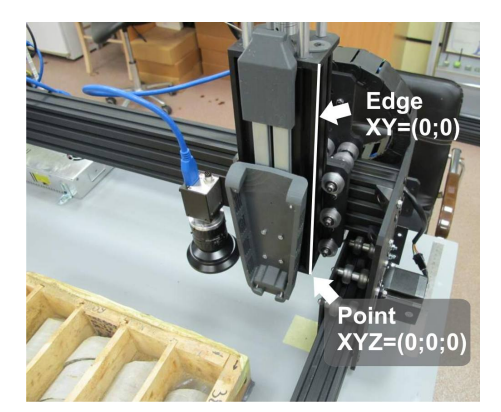

Рис. 10. Ребро с координатами  $XY=(0,0)$  на каретке, начало координат в точке  $XYZ=(0,0,0)$ .

Рабочий инструмент, закрепленный на каретке, имеет смещение относительно ребра  $XY=(0,0)$ . Поэтому возникает мертвая зона в координатах рабочего стола, где инструмент не может быть использован. Такая зона обозначается штриховкой наклонными красными линиями (рис. 9, поз. 2), а точки измерений, которые в нее попадают, – красным цветом (рис. 9, поз. 3).

Если есть хоть одна точка, попадающая в мертвую зону, то запуск такого задания блокируется (в таблице заданий будет надпись "out of range").

### 2.2.4 Отображение фотографии общего вида

При наличии стационарной камеры общего вида в составе установки GeRDA интерфейс ПО "Панель управления" содержит кнопку "Общее фото" (рис. 8, поз. 9), после нажатия на которую автоматически появляется новая строка с таблице заданий, и производится фотографирование рабочего стола.

Пользователь может визуализировать сделанное фото, наложив его на изображение рабочего поля координатного стола. Для этого необходимо нажать на пиктограмму глаза (рис. 8, поз. 8) в строке заданий.

#### 2.2.5 Отображение и редактирование результатов исследования

По мере выполнения программы исследований происходит обновление таблицы результатов и их графического отображения на поле рабочего стола. Кружки мест измерений могут окрашиваться в цвета, соответствующие концентрации искомого элемента (рис. 11, поз. 9 и 11, поз. 10). Значения концентраций в таблице приведены в ppm (parts per million,  $1 ppm = 10^{-6} = 10^{-4}\%$ ).

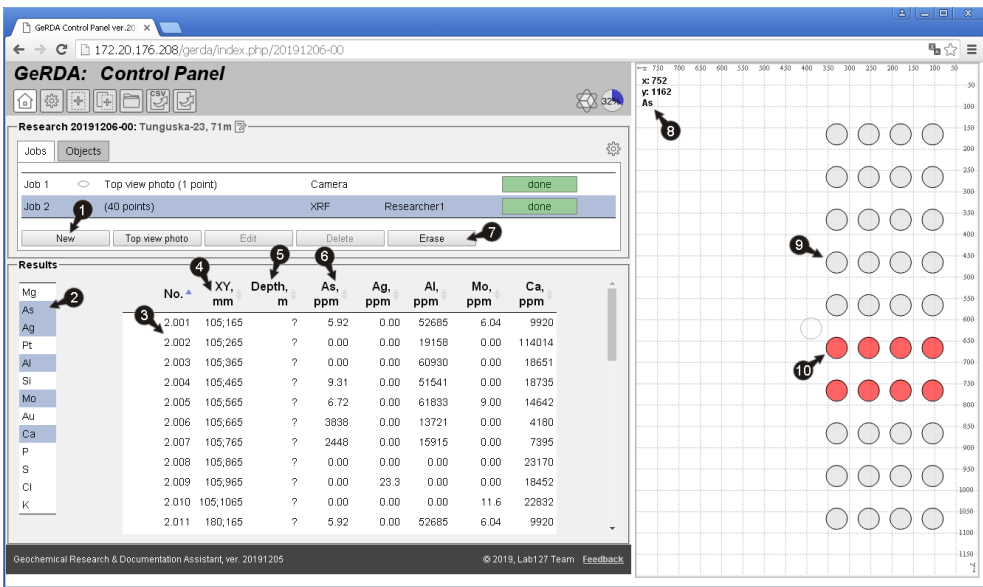

Рис. 11. Отображение результатов исследования. 1 – Кнопка "Новое задание". 2 – Блок выбора элементов для отображения в таблице результатов. 3 – Идентификатор точки измерений. 4 – Координаты точки измерений. 5 – Глубина точки измерений (по керну). 6 – Концентрация элемента. 7 – Кнопка "Очистить результат задания". 8 – Указание на элемент, концентрация которого отображается цветом (первый элемент в выбранном списке). 9 – Цветовая индикация концентрации ниже порога. 10 – Цветовая индикация концентрации выше порога.

Для отображения в таблице результатов пользователь может выбрать из справочника до 5 элементов (блок на рисунке 11, поз. 2). Самый верхний из выбранных считается основным. Именно для него показываются цветом концентрации в местах измерений.

Идентификатор точки измерений (рис. 11, поз. 3) состоит из порядкового номера задания и номера точки в пределах этого задания, разделенных точкой.

При исследовании керна (после описания объекта исследований) каждой точке измерений может быть приписана определенная глубина. На рисунке 11, поз. 3 для всех точек она не задана.

Выделенная строка в таблице соответствует кружку на рабочем поле с окружностью зеленого цвета (рис. 12, поз. .2).

Если измерение в одной из точек не устраивает пользователя (например, измерение попало на трещину в керне), он может удалить измерение только в этой точке, нажав на пиктограмму корзины для мусора (рис. 12, поз. 3). Соответствующая строка в таблице становится блеклой (рис. 12, поз. 1), а кружок удаленной точки обесцвечивается, и ее контур прорисовывается штриховой линией (рис. 12, поз. 1).

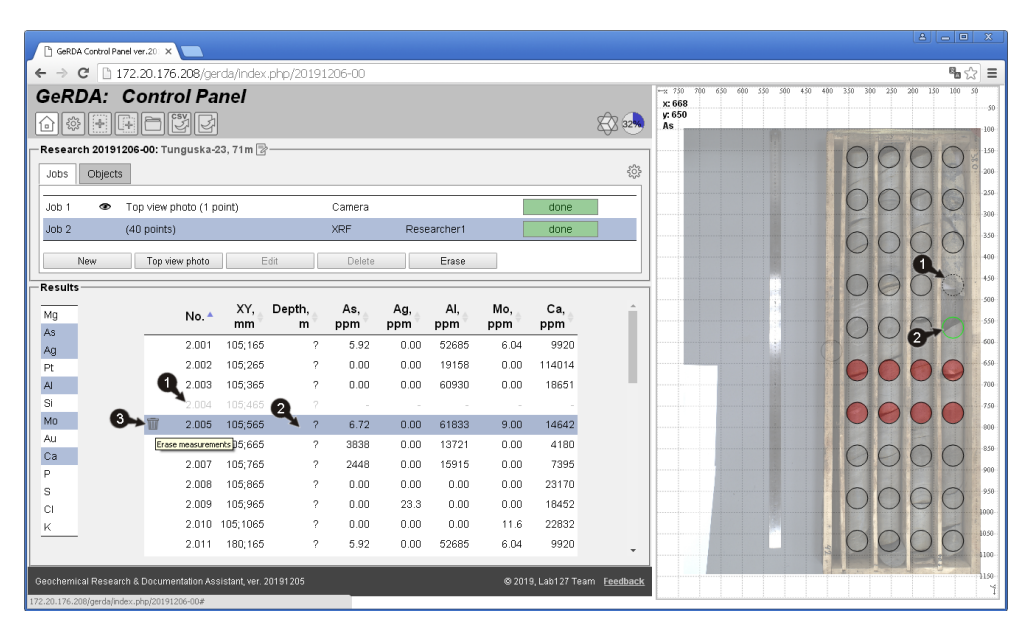

Рис. 12. Редактирование результатов исследования. 1 – Точка измерений с очищенными результатами исследования. 2 – Выделенная текущая точка измерений. 3 – Кнопка "Очистка результатов измерений в точке".

Если результаты, полученные в ходе выполнения задания, полностью не устраивают пользователя, он может их очистить (рис. 11, поз. 7), и после этого удалить задание. При этом удалить задание, содержащее хотя бы одно значимое поле, нельзя.

Для детального изучения фотографии необходимо кликнуть левой кнопкой мышки по пиктограмме фотоаппарата (рис. 13, поз. 1). На возникшей в отдельном окне фотографии кликнуть правой кнопкой мышки, и далее из контекстного меню выбрать "Открыть картинку в новой вкладке".

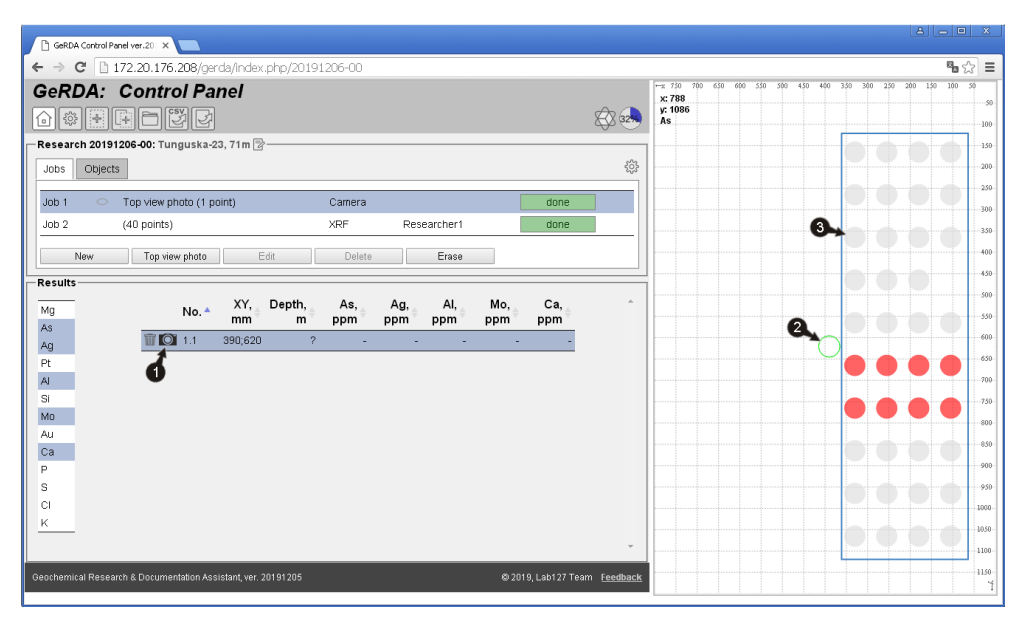

Рис. 13. Просмотр фотографий. 1 – Кнопка визуализации фотографии в отдельной вкладке браузера (клик левой на пиктограмме, затем правой кнопкой мышки по фотографии). 2 – Выделенная текущая точка измерений (центр фотографии). 3 – Точка измерений из другого задания (без ободка).

С версии 20220506 в "Панели управления" доступна возможность вставки дополнительной колонки Description в таблицу результатов (рис. 14). Возможность включается при конфигурировании установки (в файле defaults.json), и непосредственно конечному пользователю не доступна для включения/выключения.

|                 | <b>GeRDA: Control Panel</b><br>$\textcolor{blue}{\textbf{60}} \textcolor{red}{\textbf{61}} \textcolor{red}{\textbf{61}} \textcolor{red}{\textbf{61}} \textcolor{red}{\textbf{61}} \textcolor{red}{\textbf{61}} \textcolor{red}{\textbf{71}} \textcolor{red}{\textbf{72}} \textcolor{red}{\textbf{81}} \textcolor{red}{\textbf{71}} \textcolor{red}{\textbf{81}} \textcolor{red}{\textbf{81}} \textcolor{red}{\textbf{81}} \textcolor{red}{\textbf{81}} \textcolor{red}{\textbf{81}} \textcolor{red}{\textbf{81}} \textcolor{red}{\textbf{81$ |            |       |                                   |             |      |      |                                         |        | $\begin{picture}(120,15) \put(0,0){\vector(1,0){10}} \put(15,0){\vector(1,0){10}} \put(15,0){\vector(1,0){10}} \put(15,0){\vector(1,0){10}} \put(15,0){\vector(1,0){10}} \put(15,0){\vector(1,0){10}} \put(15,0){\vector(1,0){10}} \put(15,0){\vector(1,0){10}} \put(15,0){\vector(1,0){10}} \put(15,0){\vector(1,0){10}} \put(15,0){\vector(1,0){10}} \put(15,0){\vector($ | x: 729<br>v: 477<br>Àg |  | (-x 750 700 650 600 550 500 450 400 350 300 250 200 150 100 50 |  |  |  |
|-----------------|----------------------------------------------------------------------------------------------------|------------|-------|-----------------------------------|-------------|------|------|-----------------------------------------|--------|----------------------------------------------------------------------------------------------------|------------------------|--|----------------------------------------------------------------|--|--|--|
|                 | Research 20220511-00: $\%$   $\%$ <new research=""></new>                                                                                                    |            |       |                                   |             |      |      |                                         |        |                                                                                                    |                        |  |                                                                |  |  |  |
| Jobs<br>Objects |                                                                                                    |            |       |                                   |             |      |      |                                         |        |                                                                                                    | 0                      |  |                                                                |  |  |  |
|                 |                                                                                                    | (8 points) |       | XRF                               | Researcher1 |      |      |                                         |        | aborted                                                                                                    |                        |  |                                                                |  |  |  |
| New             | Edit                                                                                                    | Delete     | Erase | Resume                            |             |      |      |                                         |        |                                                                                                    |                        |  |                                                                |  |  |  |
| Results         |                                                                                                    |            |       |                                   |             |      |      |                                         |        |                                                                                                    |                        |  |                                                                |  |  |  |
|                 |                                                                                                    |            |       | No. * XY, mm Depth, m Description |             |      |      | Ag, ppm Zn, ppm Pb, ppm Mg, ppm As, ppm |        |                                                                                                    |                        |  |                                                                |  |  |  |
|                 | $\frac{1}{2}$ 1.1                                                                                                    | 110;100    |       | 7 8021-1733-1                     | 639         | 4245 | 676  |                                         |        |                                                                                                    |                        |  |                                                                |  |  |  |
|                 | $\mathbb{R}$ 1.2                                                                                                    | 110:140    |       | ? 8021-1733-2                     | 783         | 6428 | 1006 | $\sim$                                  |        |                                                                                                    |                        |  |                                                                |  |  |  |
|                 | 险 1.3                                                                                                    | 185:100    |       | ? 8021-1733-3                     | 533         | 4991 | 2843 |                                         | $\sim$ |                                                                                                    |                        |  |                                                                |  |  |  |
|                 | 险 1.4                                                                                                    | 185:140    |       | 7 978-5802                        | 664         | 8069 | 2372 | $\sim$                                  |        |                                                                                                    |                        |  |                                                                |  |  |  |
|                 | <b>Ⅲ 险 1.5</b>                                                                                                    | 260;100    |       | 7 978-5803                        | 373         | 3791 | 1027 | $\sim$                                  |        |                                                                                                    |                        |  |                                                                |  |  |  |
|                 | 1.6                                                                                                    | 260;140    |       |                                   |             |      |      |                                         |        |                                                                                                    |                        |  |                                                                |  |  |  |
|                 | 1.7                                                                                                    | 335:100    |       |                                   |             |      |      |                                         |        |                                                                                                    |                        |  |                                                                |  |  |  |
|                 | 1.8                                                                                                    | 335:140    |       |                                   |             |      |      |                                         |        |                                                                                                    |                        |  |                                                                |  |  |  |
|                 |                                                                                                    |            |       |                                   |             |      |      |                                         |        |                                                                                                    |                        |  |                                                                |  |  |  |
|                 |                                                                                                    |            |       |                                   |             |      |      |                                         |        |                                                                                                    |                        |  |                                                                |  |  |  |
|                 |                                                                                                    |            |       |                                   |             |      |      |                                         |        |                                                                                                    |                        |  |                                                                |  |  |  |
|                 |                                                                                                    |            |       |                                   |             |      |      |                                         |        |                                                                                                    |                        |  |                                                                |  |  |  |
|                 |                                                                                                    |            |       |                                   |             |      |      |                                         |        |                                                                                                    |                        |  |                                                                |  |  |  |
|                 |                                                                                                    |            |       |                                   |             |      |      |                                         |        |                                                                                                    |                        |  |                                                                |  |  |  |
|                 |                                                                                                    |            |       |                                   |             |      |      |                                         |        |                                                                                                    |                        |  |                                                                |  |  |  |
|                 |                                                                                                    |            |       |                                   |             |      |      |                                         |        |                                                                                                    |                        |  |                                                                |  |  |  |
|                 |                                                                                                    |            |       |                                   |             |      |      |                                         |        |                                                                                                    |                        |  |                                                                |  |  |  |
|                 |                                                                                                    |            |       |                                   |             |      |      |                                         |        |                                                                                                    |                        |  |                                                                |  |  |  |
|                 | Geochemical Research & Documentation Assistant, ver. 20220506                                                                                                    |            |       |                                   |             |      |      |                                         |        | 2019, Lab127 Team Feedback                                                                                                    |                        |  |                                                                |  |  |  |

Рис. 14. Вставка дополнительной колонки Description – описания точки измерений.

Колонка Description вставляется после колонки Depth перед колонками концентраций элементов. Колонка предназначена для сопровождения каждого результата произвольным пользовательским текстом. Соответствующее поле ввода появляется после выполнения успешного измерения.

Введенное пользователем значение сохраняется при нажатии на Enter или перемещении фокуса на другое поле. Также по клавише Enter происходит перемещение на поле Description в следующей строке.

Для ввода значений в поле Description можно также использовать сканер кодов (QR или bar), подключенный к персональному компьютеру в режиме клавиатуры.

Введенные значения наряду с результатами измерений могут быть экспортированы в CSV-файл, пример которого приведен на рисунке 15.

|    | A                                              | в       |  | D         |              |                | G | н                               |                                                 |  |  |  |  |
|----|------------------------------------------------|---------|--|-----------|--------------|----------------|---|---------------------------------|-------------------------------------------------|--|--|--|--|
|    | Imetadata                                      | objid x |  |           | <b>Depth</b> | Description Zn |   | Ag                              | Pb                                              |  |  |  |  |
|    | RESEARCH: 20220511-00: <new research=""></new> |         |  |           |              |                |   |                                 |                                                 |  |  |  |  |
|    | JOB: 00000104: (8 pnts.)                       |         |  |           |              |                |   |                                 |                                                 |  |  |  |  |
|    | "1.01"                                         |         |  | 110 100 - |              | 8021-1733-1    |   | 4245.4253095629 639.35825493137 | 676.30770774691                                 |  |  |  |  |
|    | <b>'1.02'</b>                                  |         |  | 110 140 - |              | 8021-1733-2    |   |                                 | 6427.9311673116 783.05777329345 1006.2643208744 |  |  |  |  |
|    | "1.03"                                         |         |  | 185 100 - |              | 8021-1733-3    |   |                                 | 4991.4971081665 532.51630981305 2842.7984369347 |  |  |  |  |
|    | <b>'1.04'</b>                                  |         |  | 185 140 - |              | 978-5802       |   |                                 | 8069.3467306134 663.86748527068 2371.9980329163 |  |  |  |  |
|    | <b>'1.05'</b>                                  |         |  | 260 100 - |              | 978-5803       |   |                                 | 3791.0595596081 373.42389260719 1026.6510550328 |  |  |  |  |
|    |                                                |         |  |           |              |                |   |                                 |                                                 |  |  |  |  |
| 10 |                                                |         |  |           |              |                |   |                                 |                                                 |  |  |  |  |
| 11 |                                                |         |  |           |              |                |   |                                 |                                                 |  |  |  |  |
|    |                                                |         |  |           |              |                |   |                                 |                                                 |  |  |  |  |

Рис. 15. csv-файл с колонкой Description, открытый в редакторе электронных таблиц.

Описания точек измерений (значения полей Description в таблице измерений) хранятся внутри gerda-файла в подпапке description в виде отдельных текстовых файлов для каждого измерения. Имя файла имеет вид:

#### <идентификатор задания>-<номер измерения>.txt

#### 2.2.6 Редактирование объектов исследований

Заполнение информации об объектах исследований не обязательно.

Объекты бывают двух видов: керн и 2D-объект (пакетик, ячейка кляссера, поддона и т.д.). Объект керн имеет свойство протяженности. Каждая его точка может быть приписана определенной глубине.

Для автоматического расчета глубины точки измерений необходимо указать начальную глубину керна  $D_{beq}$  и количество рядов керна (ячеек в ящике) Cols. Указание конечной глубины  $D_{end}$  не обязательно. Если значение  $Cols$  не определено, то  $Cols = 1$ .

Расчет глубины точки измерений выполняется по следующей формуле:

$$
D = D_{beg} + ((C * (Y_2 - Y_1) + Y) * K,
$$

где X,  $Y$  – координаты точки измерений относительно правого верхнего угла ящика,  $C$  – номер ряда (нумерация начинается с нуля), в котором находится точка измерений,  $X_1, Y_1, X_2, Y_2$  – координаты правого вехнего и левого нижнего углов прямоугольника, описывающего ящик с керном,  $K$  – коэффициент сжатия/растяжения. Если  $D_{end}$  определено, то  $K = (D_{end} - D_{beg})/Cols$ , иначе  $K = 1$ .

Назначение идентификаторов новых объектов (текстовое поле описания объекта на рисунке 16, поз. 2) происходит автоматически. К текущему идентификатору исследования (рис. 8, поз. 5) приписывается через точку порядковый номер.

После автоматического назначения идентификатора, его значение можно отредактирировать (рис. 16, поз. 8) и сохранить (рис. 16, поз. 10).

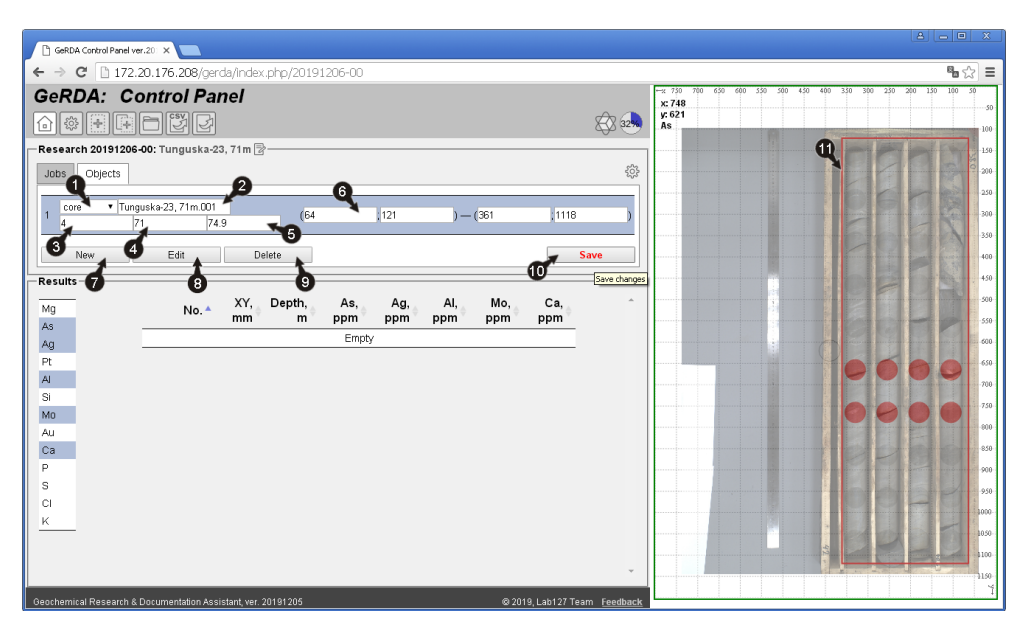

Рис. 16. Создание и редактирование объекта исследований. 1 – Выбор типа объекта (керн / 2Dобъект). 2 – Текстовое поле описания объекта. 3 – Указание количества ячеек в ящике с керном.  $4 - Y$ казание начальной глибины объекта.  $5 - Y$ казание конечной глибины объекта.  $6 - K$ оординаты прямоугольника, описывающего объект (правый верхний – левый нижний углы). 7 – Кнопка "Новый объект". 8 – Кнопка "Редактировать объект". 9 – Кнопка "Удалить объект". 10 – Кнопка "Сохранить изменения". 11 – Отображение рамки объекта.

Рекомендуемая последовательность действий при создании объекта.

- 1. При необходимости отредактировать идентификатор исследования (рис. 8, поз. 5).
- 2. Нажать кнопку "Новый объект" (рис. 16, поз. 7).
- 3. Выделить объект в таблице объектов, нажать кнопку "Редактировать" (рис. 16, поз. 8).
- 4. Выбрать тип объекта (рис. 16, поз. 1).
- 5. При необходимости отредактировать идентификатор объекта (рис. 16, поз. 2).
- 6. Ввести количество рядов керна (целочисленное значение, рис. 16, поз. 3).
- 7. Указать начальную (рис. 16, поз. 4) и конечную (рис. 16, поз. 5) глубины (вещественное значение, разделитель – точка).
- 8. Нарисовать прямоугольник на рабочем столе (движение мышкой drag-and-drop, нажать-протянутьотпустить, рис. 16, поз. 11).
- 9. При необходимости вручную подкорректировать координаты вершин прямоугольника (рис. 16, поз. 6).
- 10. Нажать кнопку "Сохранить" (рис. 16, поз. 10).

После создания нескольких объектов исследования таблица результатов (рис. 17, поз. 5) на вкладке объектов содержит информацию о точках измерений, входящих только в текущий выделенный объект. Для всех точек измерений приводится рассчитанная глубина по керну (рис. 17, поз. 6).

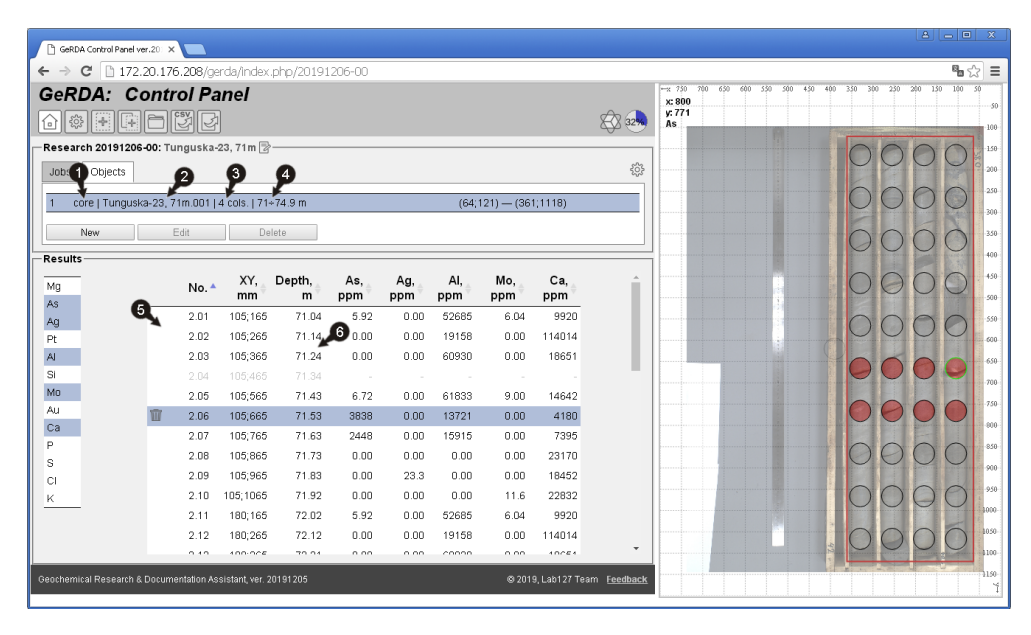

Рис. 17. Отображение результатов исследования по-объектно. 1 – Тип объекта (керн). 2 – Текстовое поле описания объекта. 3 – Указание количества ячеек в ящике с керном. 4 – Указание начальной и конечной глубин объекта. 5 – Таблица точек измерений, попадающих внутрь прямоугольника, описывающего объект. 6 – Рассчитанная глубина точки измерений (по керну).

### 2.3 Экспорт результатов исследования

В качестве примера рассмотрим исследование 20191206-00 (рис. 18). В исследовании было создано и выполнено 2 задания – фотографирование фотокамерой общего вида и проведение измерений в 40 точках по сетке 4\*10.

При формировании списка объектов перед созданием третьего объекта был изменен идентификатор исследования (рис. 18, поз. 1) с "Tunguska-23, 71m" на "Tunguska-23, packet" и порядковый номер.

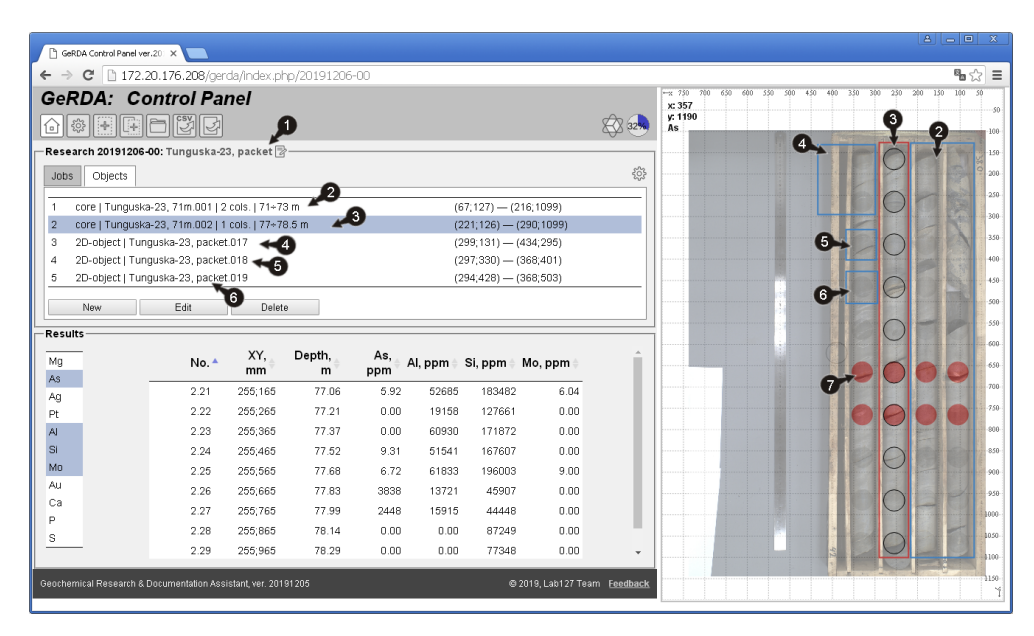

Рис. 18. Пример описания объектов для исследования Research 20191206-00. 1 – Измененный идентификатор исследования. 2 – Объект из двух ячеек ящика с керном, коэффициент сжатия  $K=1$ .  $\beta$  – Объект из одной ячейки ящика с керном, коэффициент сжатия  $K = 1.5$ . 4-6 – Три двумерных объекта. 7 – Ряд точек измерений (6 штук), не вошедших ни в один из объектов.

# 2.3.1 Пример CSV-файла

Результаты исследования сохраняются в CSV-формате (Comma Separated Value) при клике мышкой на пиктограмму на рисунке 8, поз. 2. Браузер сохраняет файл \*.csv в локальном каталоге. Пример формата файла 20191206-00.csv приведен ниже.

```
metadata,objid,x,y,Depth,Mg,Al,Si,P,S,Cl,K,Ca,Sc,...
"RESEARCH: 20200121-00: Belegost,10-14m"
"OBJECT: core | Belegost.001 | 1 cols. | 10-'?' m'
'3.01',Belegost.001,110,100,10.020,0,145595.50,497524.33...
'3.02',Belegost.001,110,120,10.040,0,101122.00,406542.54...
'3.03',Belegost.001,110,140,10.060,54260.64,162493.99...
. . .
'3.45',Belegost.001,110,980,10.900,0,117606.36,483540.95
"OBJECT: core | Belegost.002 | 1 cols. | 11-'?' m"
'3.46',Belegost.002,185,100,11.020,0,101821.71,468790.43...
'3.47',Belegost.002,185,120,11.040,0,94683.80,418699.91...
. . . .
'3.90',Belegost.002,185,980,11.900,0,101490.23,380500.33...
"OBJECT: core | Belegost.003 | 1 cols. | 12-'?' m"
'3.91',Belegost.003,260,100,12.020,0,75269.41,582966.84...
'3.92',Belegost.003,260,120,12.040,0,112998.51,528388.55...
. . . .
```

```
'3.135',Belegost.003,260,980,12.900,32188.07,134595.71...
"OBJECT: core | Belegost.004 | 1 cols. | 13-'?' m"
'3.136',Belegost.004,335,100,13.020,0,156961.00,454496.34...
. . .
'3.180',Belegost.004,335,980,13.900,0,141477.05,346774.55...
"JOB: 00000197: Top view photo (1 pnts.)"
'1.01',,300,530,-,,,,,,,,,,,,,,,,,,,,,,,,,,,,,,,,,,,,,,,,,,,
"JOB: 00000400: Top view photo (1 pnts.)"
'2.01',,400,530,-,,,,,,,,,,,,,,,,,,,,,,,,,,,,,,,,,,,,,,,,,,,
"JOB: 00000133: core-180 (180 pnts.)"
"JOB: : (0 pnts.)"
```
В первой строчке указаны названия "столбиков": идентификатор задания jobid, координаты точки измерений x и y [мм], расчитанная глубина точки измерений [м], перечень элементов, для которых измерена концентрация.

В строчке, начинающейся с RESEARCH, указано значение поля "Описание исследования", включающее идентификатор исследования в формате даты.

В строчках, начинающихся с OBJECT, указан тип объекта, его описание, и через двоеточие – координаты прямоугольника, описывающего объект.

В строчках, начинающихся с JOB, указан идентификатор задания и его текстовое описание.

Внимание! Глубина точек измерений расчитана только для объектов типа керн. Для объектов типа 2D-объект глубина не определена. Для измерений, не попадающих ни в один из объектов, понятия глубины не существует.

# Общество с ограниченной ответственностью "Лаб127" (ООО "Лаб127")

Россия, 185016, Республика Карелия, г. Петрозаводск, проезд Фонтанный, 11Г +7(911) 4023037 alexmou@mail.ru http://lab127.karelia.ru/